# **Raider Dollars**

Rutgers University – Newark

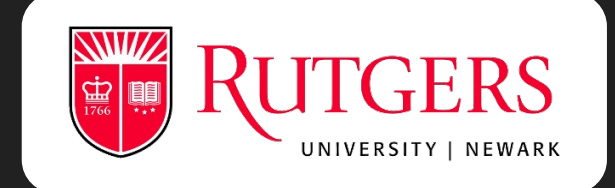

# **How to Deposit Funds to Your Raider Dollars Accounts**

Via Credit Card [https://bit.ly/eaccountRaide](https://bit.ly/eaccountRaider)r

### **Click on "Register Here"**

Visit our Rutgers eAccounts page and click on the words "Register Here" to follow the link and create your own eAccount.

[https://bit.ly/eaccountRaide](https://bit.ly/eaccountRaider)r

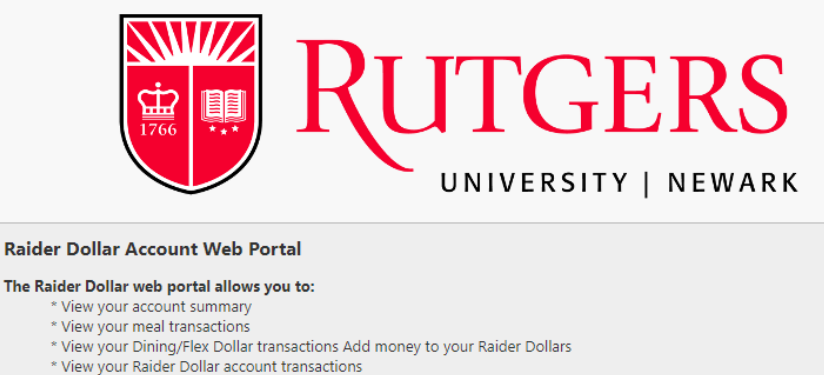

- 
- \* View your account statements
- \* Activate or deactivate your accounts (if you have misplaced or lost your card) \* Update your profile
- 

To view a list of participating merchants please visit: https://myrun.newark.rutgers.edu/raider-dollars Note: Minimum deposit is \$25/maximum is \$2,500.

Enter the account information you have previously registered below:

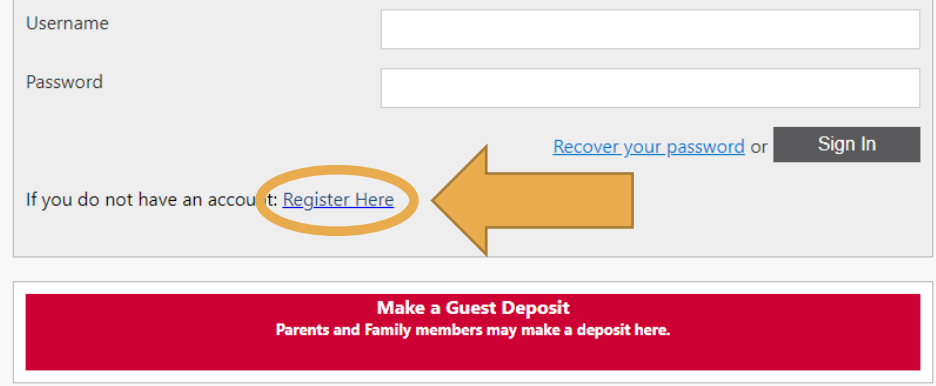

#### **RUTGERS**

### **Register for eAccounts**

Follow the steps and fill in the designated areas to create your eAccount.

Make sure to type your email in the correct format.

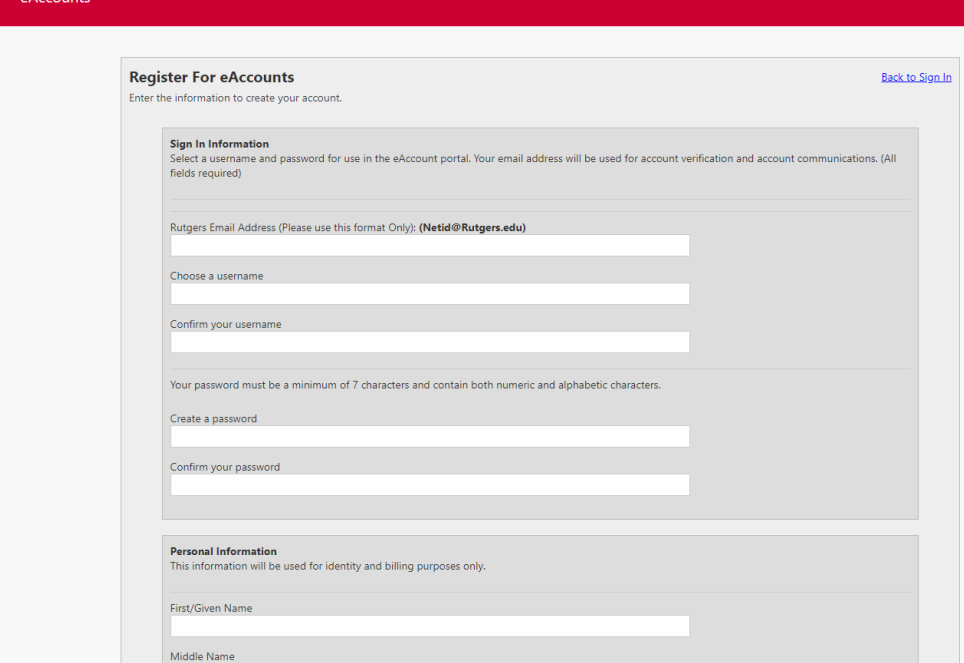

abc12@scarletmail.rutgers.edu abc12@Rutgers.edu

## **Verify your email!**

An email will be sent to the entered email address. Click the verification link in the email to complete user registration.

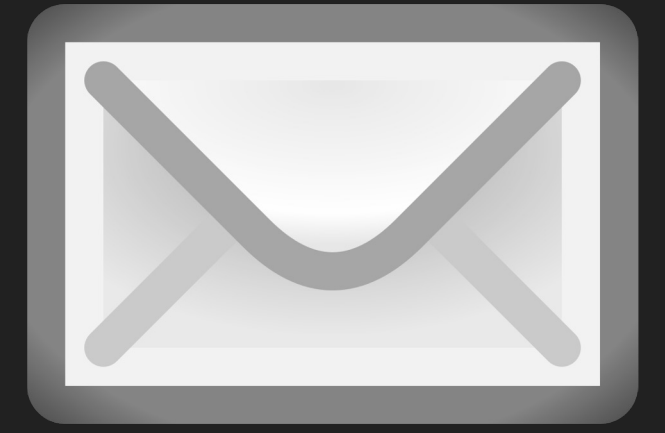

### **Click the Link!**

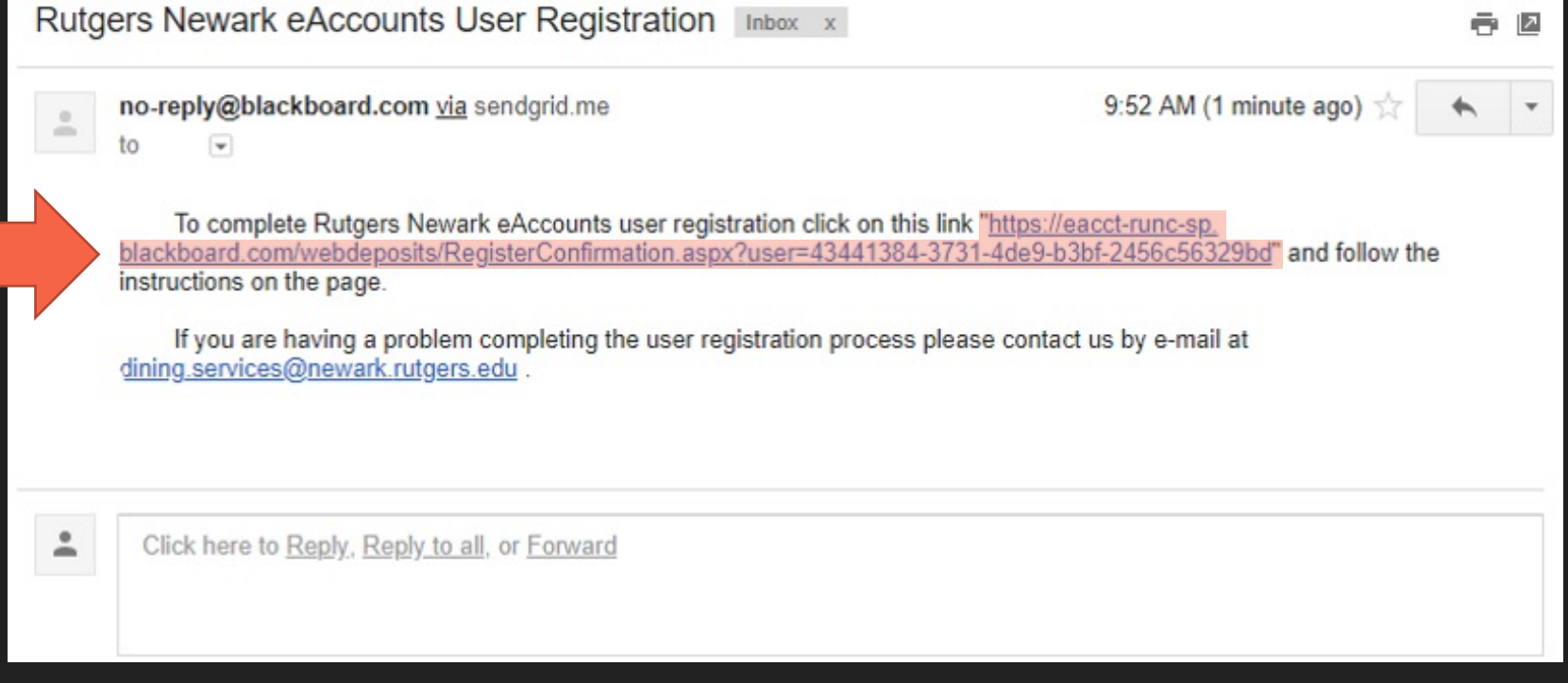

## **Finished!**

Follow the link to complete your registration. Enter your Rutgers email and click activate.

#### **Registration Confirmation**

To activate your account, enter the Rutgers email address associated with the account. (Netid@Rutgers.edu)

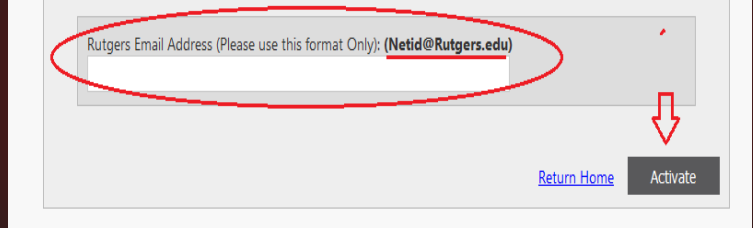